# **Etude de l'asservissement de l'axe azimut d'un télescope**

**Exigences Critères Niveaux**

On s'intéresse à l'asservissement de l'axe d'azimut d'un télescope dont on donne le modèle multiphysique ainsi qu'un extrait partiel de cahier des charges fonctionnel. Ce télescope vendu au grand public permet aux astronomes amateurs de posséder un instrument automatisé pour suivre les objets célestes.

Les paramètres caractéristiques de l'axe d'azimut sont les suivants : - moteur à courant continu

- $\circ$   $R = 7.1 \Omega$ ,
- $L = 5.3$  mH.
- $\circ$   $k = 8.6$  mN.m  $\cdot A^{-1}$
- $I_m = 3.5 \times 10^{-5}$  kg  $\cdot m^2$ .
- réducteur
	- $i = 12320$ .

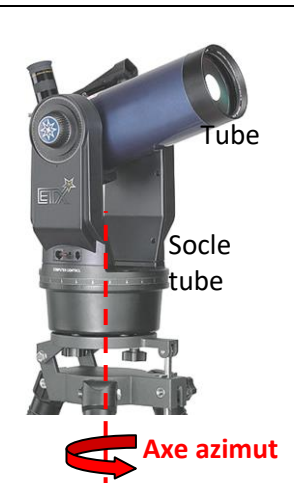

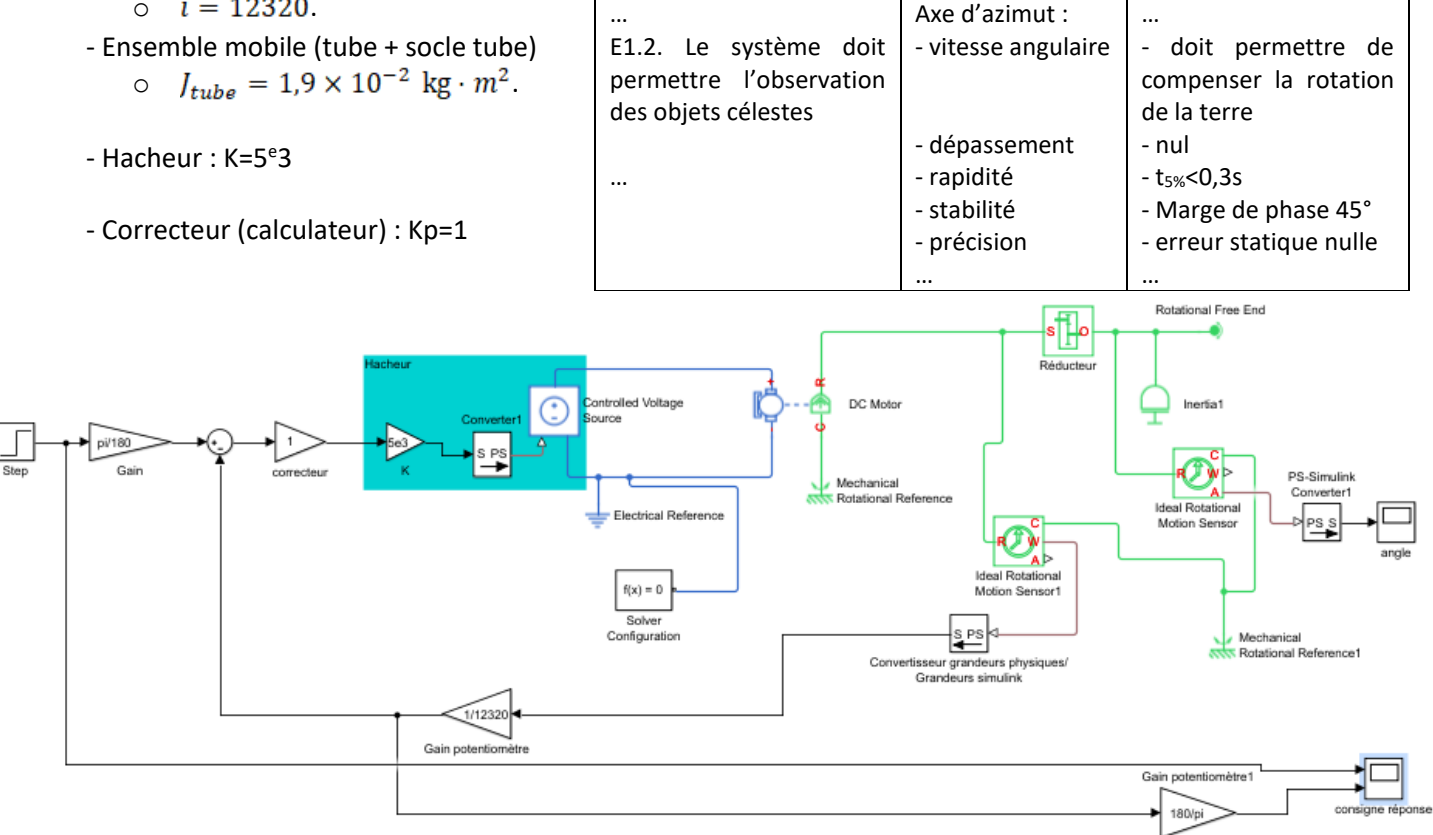

**Q.1.** Pour qu'un objet céleste très lointain reste dans le champ d'observation du télescope alors que la Terre tourne autour de son axe, il faut que la rotation du télescope compense celle de la Terre. Déterminer la vitesse angulaire de rotation du télescope en degré par seconde afin que celui-ci, pointant un objet céleste lointain, le conserve dans son viseur pendant l'observation. En déduire la vitesse angulaire de rotation du moteur électrique.

**Q.2.** Préciser le(s) domaine(s) physique(s) étudié(s) dans ce modèle. Les entourer sur le modèle. Préciser la grandeur physique asservie.

**Q.3.** Donner la loi de comportement du bloc « réducteur » dans le cas d'un modèle parfait. Quelle loi de comportement faudrait-il utiliser en supplément dans le bloc du modèle multiphysique pour tenir compte des pertes par frottement dans le réducteur.

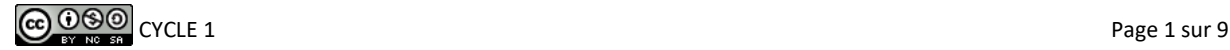

**Q.4.** Les courbes suivantes sont issues de simulations du modèle. Le correcteur utilisé est un correcteur proportionnel et intégral. Entre les deux simulations, seule la grandeur proportionnelle du correcteur a été modifiée (kp=1 puis kp=5). Indiquer, pour les deux simulations les niveaux des critères liés aux performances de stabilité, précision et rapidité de l'axe puis conclure quant à la correction adaptée vis-à-vis des exigences du cahier des charges.

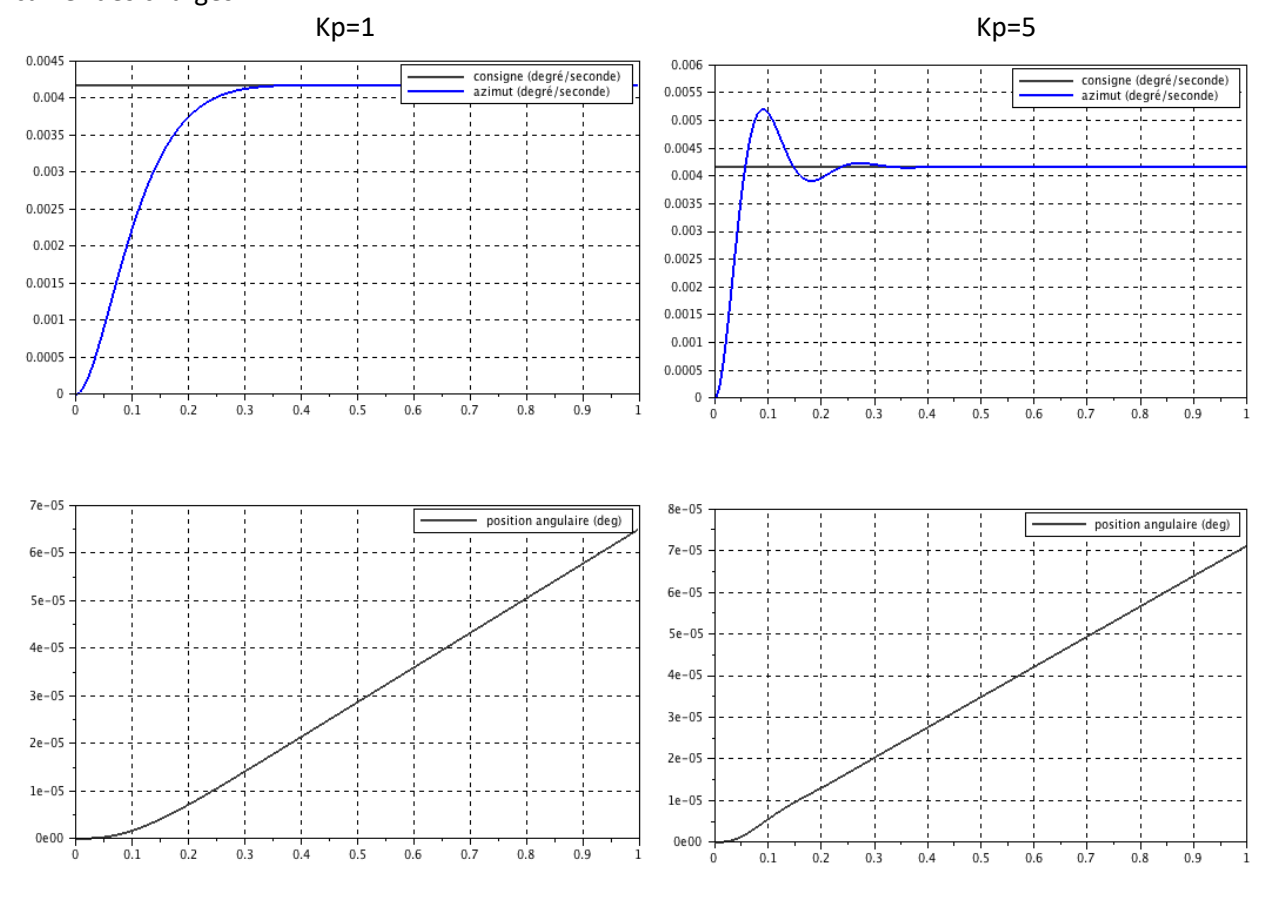

## **VTT de descente électrique**

L'utilisation de VTT de descente est adaptée pour dévaler les pentes et encaisser les sauts. Par contre l'ascension est beaucoup plus laborieuse car ces modèles sont lourds.

Le VTT électrique rend la discipline VTT accessible aux personnes qui n'ont pas ou plus la capacité physique pour la pratique tout terrain sur un VTT traditionnel. La caractéristique essentielle d'un moteur électrique efficace pour le VTT est la puissance qu'il délivre face à la résistance qu'oppose une côte ou un obstacle. L'architecture la plus adaptée est de relier le moteur directement au pédalier. L'avantage de cette solution est que le travail du moteur peut être optimisé en fonction de l'obstacle à franchir en ajustant le rapport de vitesse du vélo.

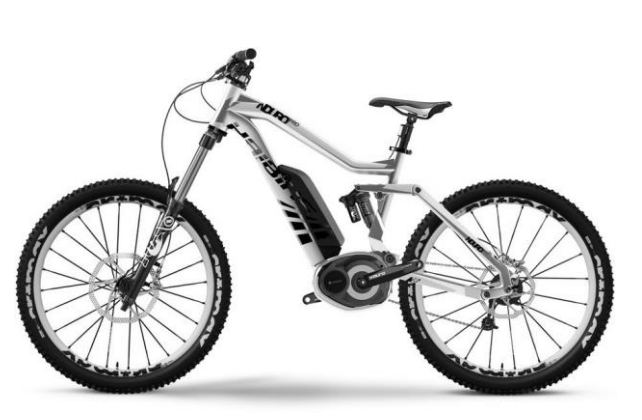

### **Cahier des charges**

Haibike est considéré comme le leader européen sur le marché des VTT électriques.

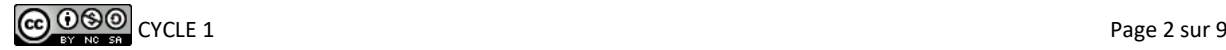

En 2015, la marque allemande dévoile une nouvelle gamme baptisée SDuro à assistance Yamaha. Avec leurs moteurs intégrés aux cadres et l'intégration de suspension Fox, ces modèles se déclinent en version 27,5 ou 29 pouces, en tout suspendus ou semi-rigides.

Ces modèles qui se veulent haut de gamme, doivent répondre à un cahier des charges représenté par le diagramme d'exigence partiel.

## **Objectif**

L'objectif est de vérifier les performances de trajectoire, de rapidité et de dépassement décrites dans le diagramme des exigences. Une attention particulière sera apportée à la vérification de l'exigence 2.1 : « l'ensemble d'assistance ne doit pas impacter les performances dynamiques du VTT ».

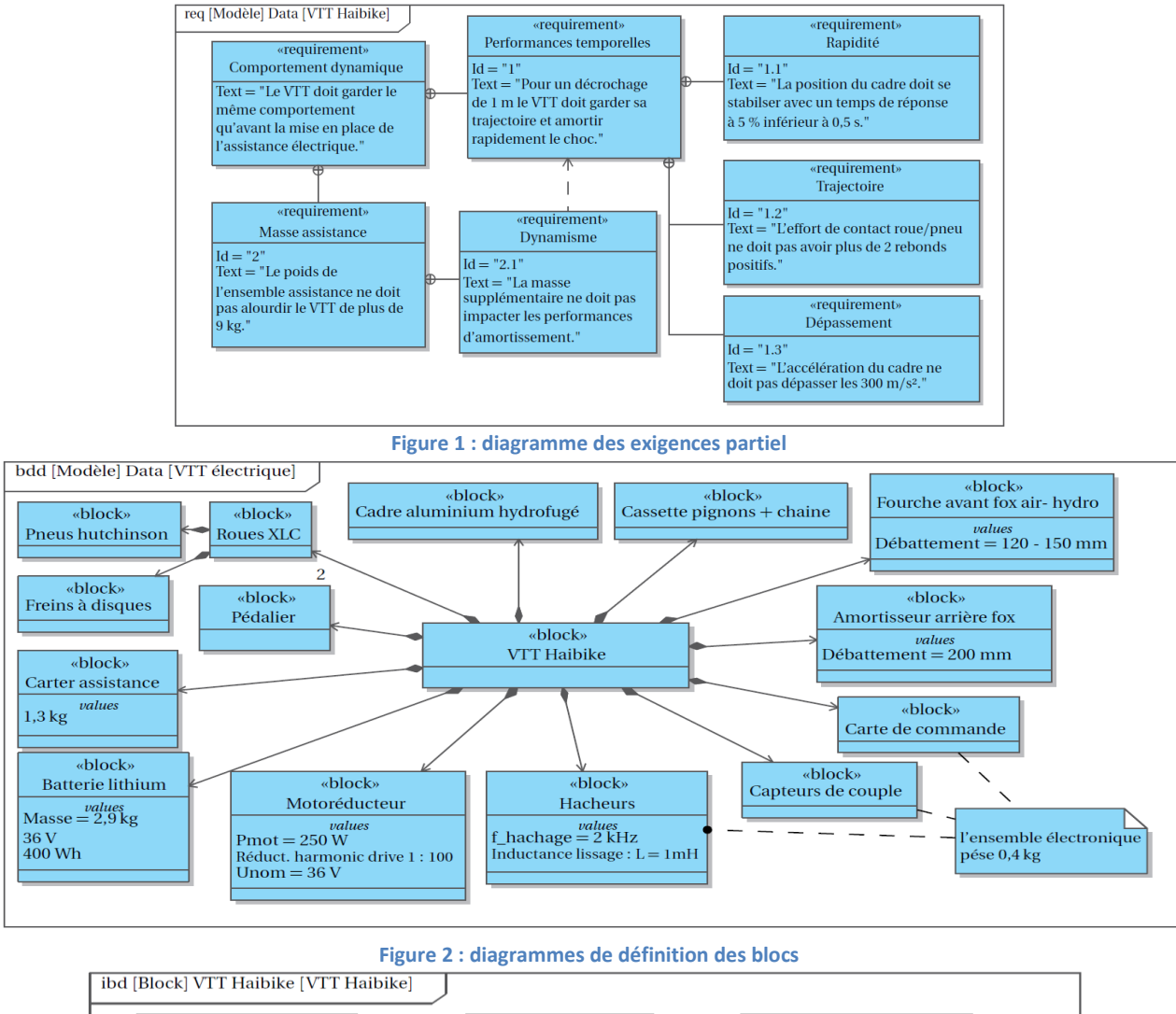

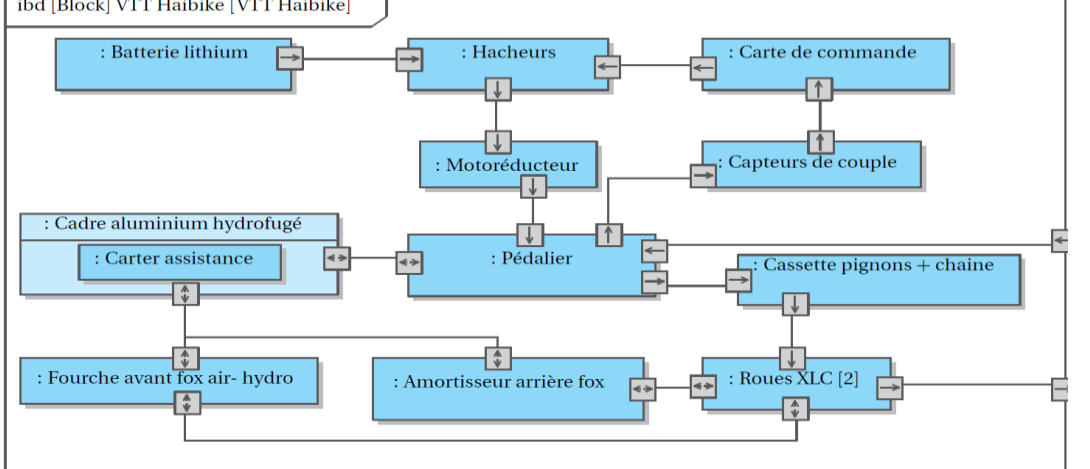

**Figure 3 : diagrammes de définition des blocs internes**

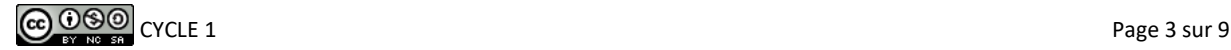

#### **Modéliser le VTT et l'actionneur**

- *Q1. Sachant que le poids total du VTT est de 21.9 kg, que celui-ci pesait 13.8 kg avant la mise en place de l'assistance électrique, déterminer la masse du motoréducteur. Il faut tenir compte de l'ensemble des éléments ajoutés pour l'assistance électrique, dont les caractéristiques sont données dans le diagramme BDD.*
- *Q2. Indiquer sur chaque flux du diagramme de définition des blocs internes s'il s'agit de matière, d'énergie ou d'information.*
- *Q3. En vous aidant du diagramme IBD, réaliser un diagramme de type « chaine d'information et chaine d'énergie ». Identifier sur ce schéma, pour chacun des composants du vélo avec assistance, la fonction correspondante ainsi que les grandeurs physiques d'entrées/sorties.*

On se propose de représenter dans un premier temps les masses et les suspensions, avant et après implantation de l'assistance électrique.

On modélise les jantes des roues par des masses de 0.7 kg, l'ensemble cadre (comprenant le pédalier et les autres éléments tels que potence, guidon, cassette …) par une masse de 8.5 kg, les pneus par des ressortsamortisseurs visqueux en parallèle ainsi que les suspensions avant et arrière avec :

- Pneus : raideur 1800 N/m ; coefficient d'amortissement 1 N.s/m
- Suspension avant : raideur 200 N/m ; coefficient d'amortissement 100 N.s/m
- Suspension arrière : raideur 400 N/m ; coefficient d'amortissement 50 N.s/m

Placer un capteur de position et d'accélération sur le cadre en sortie et un capteur d'effort entre la source de position (représentant le sol) et le pneu. Afin de voir le déplacement négatif du cadre, il est nécessaire d'ajouter un gain de -1 en amont du scope de position.

*Q4. En utilisant la bibliothèque SIMM de Scilab/Xcos ou Simscape de Matlab/Simulink, modéliser le cadre du VTT, les roues et les suspensions sans l'ensemble d'assistance afin d'obtenir un modèle semblable à celui de la figure 4.* 

*Q5. Vérifier que la réponse à un échelon nul (aucun décrochage du sol) correspond à un déplacement du cadre VTT représenté sur la figure 4. Expliquer la position mesurée et renseignée cette valeur dans la position initiale du cadre (en valeur absolue)*

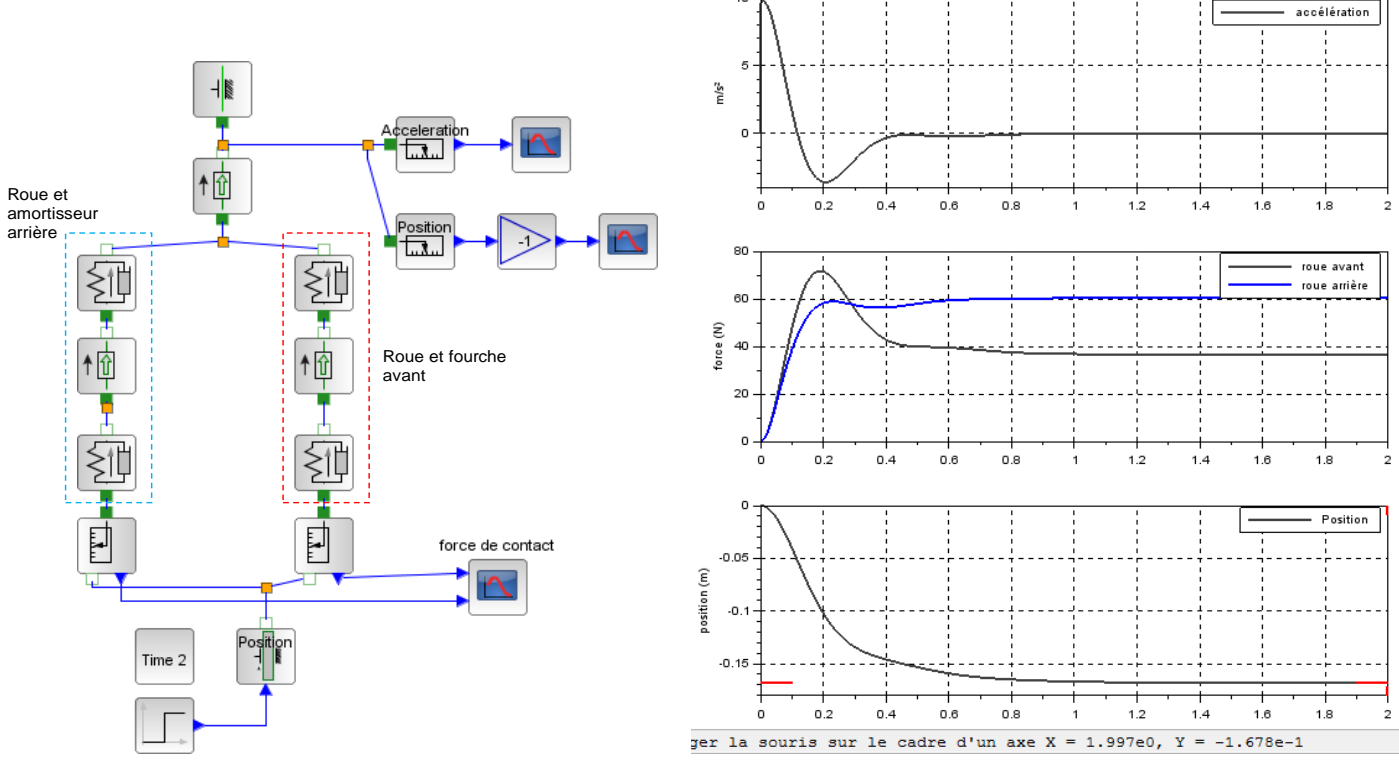

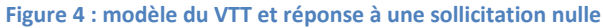

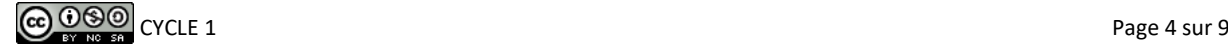

### **Démarche et conseils :**

Utiliser le contexte (clic droit) pour définir l'ensemble des paramètres peut permettre de les modifier beaucoup plus rapidement et permet d'avoir une lisibilité beaucoup plus rapide. Mettre la taille de la mémoire tampon des scope à 2000 ou 5000 points pour avoir des courbes plus lisses.

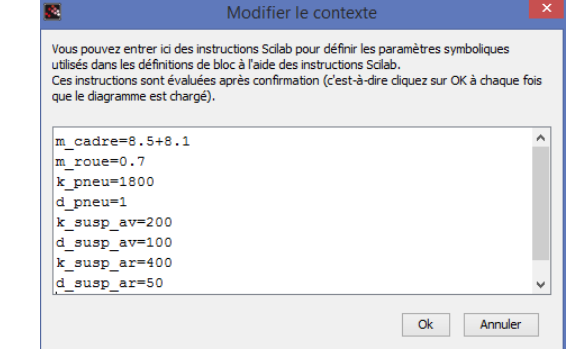

**Vérifier les performances avec ajout de l'assistance**

*Q6. Mettre un échelon de 1 m (décrochage du sol) afin d'obtenir un déplacement du cadre VTT représenté sur la figure 6. Vérifier alors les performances de stabilité, de rapidité et de dépassement attendues par le cahier des charges avant l'installation de l'ensemble de l'assistance. Vérifier également l'exigence 1.2 en expliquant les conséquences des rebonds sur l'effort de contact.*

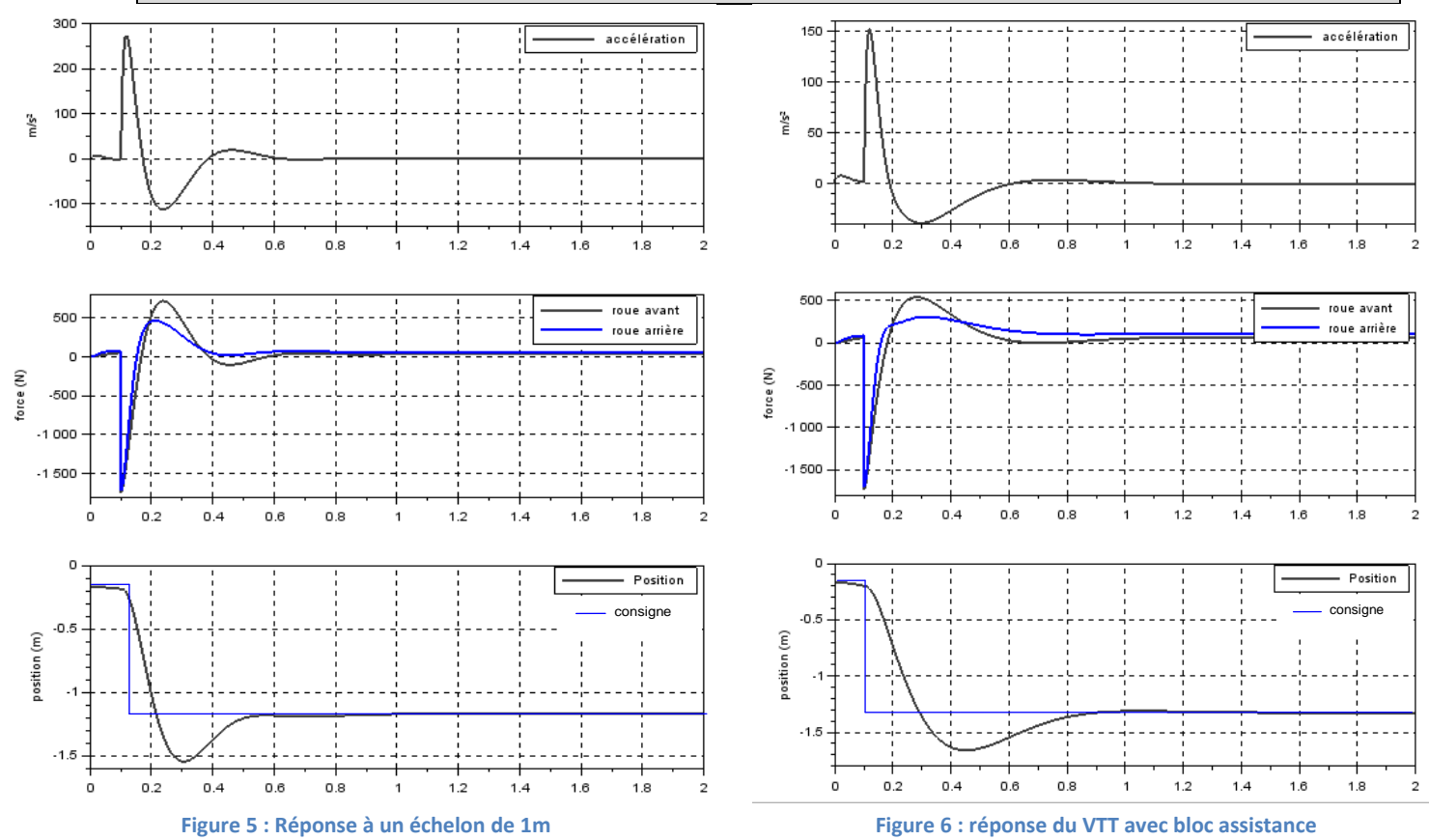

Ajouter maintenant la masse de l'ensemble d'assistance à celle du cadre et relancer la simulation afin d'obtenir une courbe de déplacement du cadre et d'accélération similaire à la figure 7.

*Q7. Expliquer alors l'allure de la réponse figure 7 ? Le cahier des charges est-il toujours respecté ?*

**Conclusion : retour sur le cahier des charges**

*Q8. Déterminer l'écart entre la performance de rapidité attendue et la performance simulée en pourcentage.*

*Q9. Quels sont les paramètres sur lesquels il est possible d'intervenir pour diminuer cet écart ?*

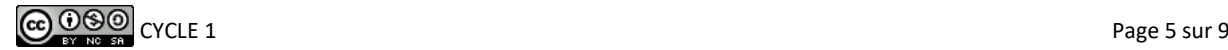

## **Actionneur ElectroMécanique (EMA) de la tuyère de la fusée VEGA**

Le développement du lanceur européen VEGA a démarré en 1998 et s'est achevé en 2011. Ce projet répondait à une demande de mise en orbite basse et polaire, à coûts réduits, de satellites scientifiques dont la masse peut aller jusqu'à 2000 kg. La minimisation des coûts s'est appuyée sur l'intégration de technologies avancées déjà disponibles et l'utilisation des installations des lanceurs Ariane.

Une des innovations de ce projet concerne le système de contrôle vectoriel de poussée (en Anglais : « Thrust Vector Control ») du premier étage de propulsion P80. D'une longueur de dix mètres, le P80 est chargé de 88 tonnes de propergol solide. Ceci lui permet de disposer d'une poussée maximale de 3000 kN et d'un temps de combustion de 107 secondes. Alors que sur Ariane 5 le pilotage vectoriel de la poussée est assuré par des dispositifs à source de puissance hydraulique, sur le P80 cette tâche est assurée par des dispositifs à source de puissance électrique (en Anglais : « Power ByWire »). La tuyère est reliée à l'étage de propulsion, par une liaison qui permet d'orienter la tuyère autour du point fixe nommé point de rotulage.

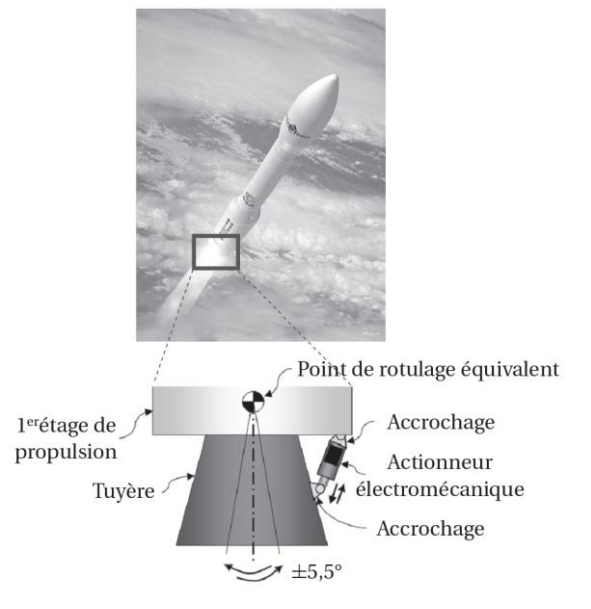

Afin de bien contrôler la trajectoire de la fusée, il est indispensable d'orienter très rapidement et très précisément la tuyère. Le diagramme des exigences partiel de la figure 2présente les valeurs des performances temporelles que doit réaliser l'actionneur.

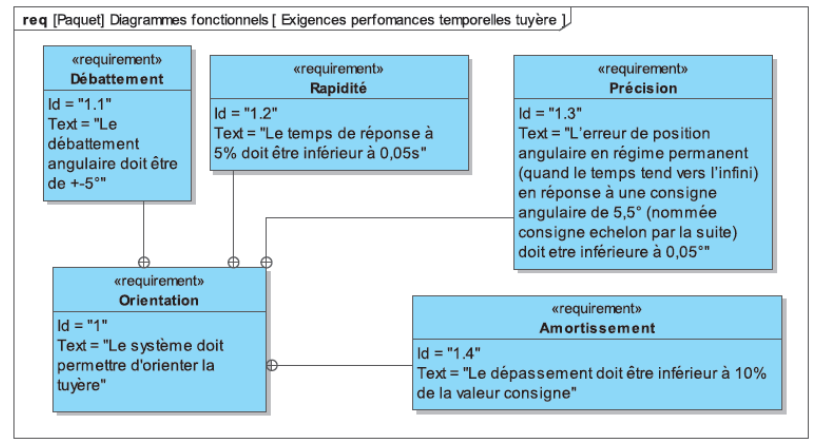

**Figure 7 : diagramme des exigences partiel**

### **Problématique**

L'objectif est de vérifier les performances de rapidité et de précision décrites dans le diagramme des exigences (figure 2). Un modèle multiphysique de l'actionneur va être mis en place afin de simuler le comportement de l'actionneur afin de valider ou non son comportement vis à vis du cahier des charges.

#### **Description structurelle**

Voici la description des différents composants de l'actionneur.

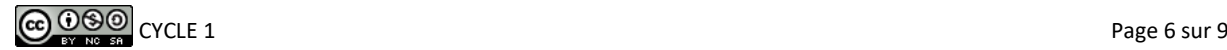

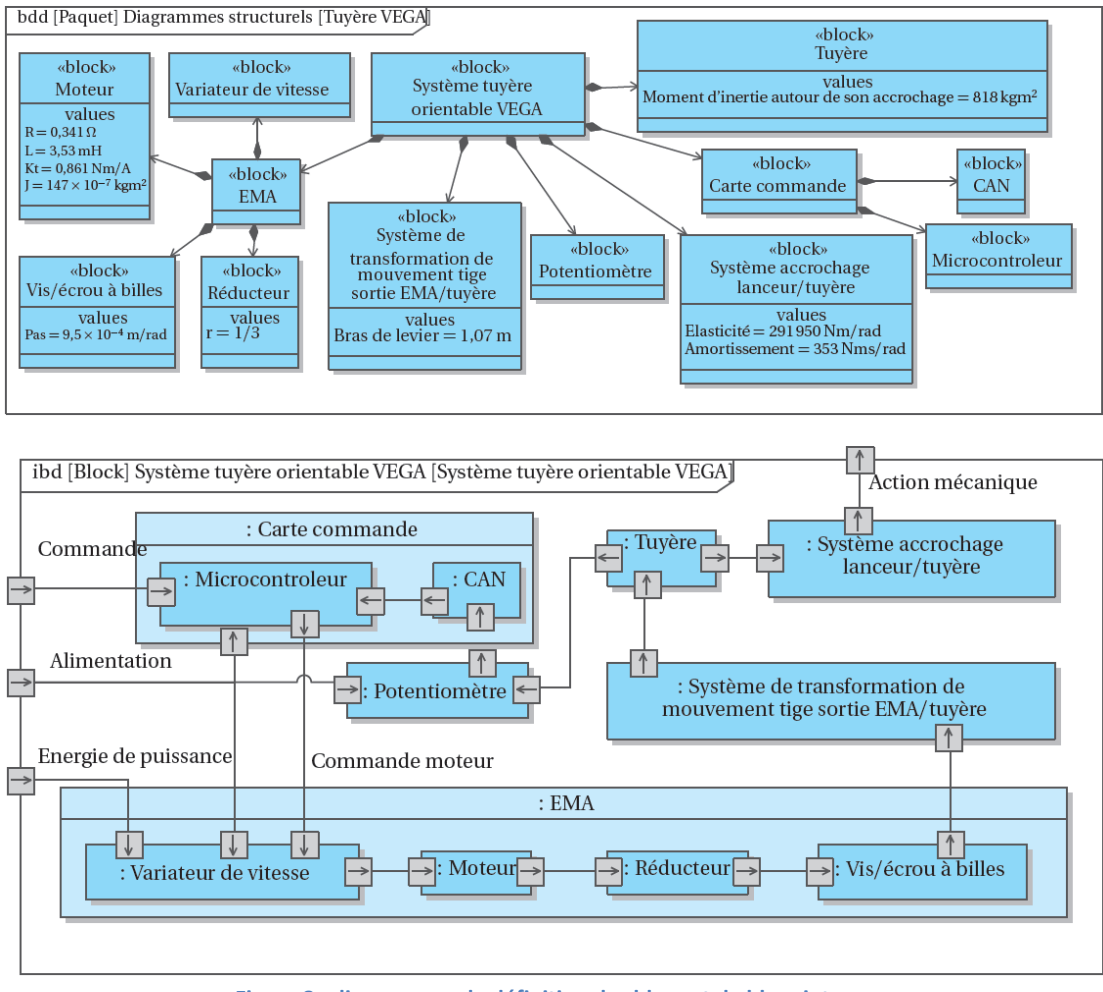

**Figure 8 : diagrammes de définition des blocs et de blocs internes**

#### **Modéliser l'actionneur**

*Q1. Réaliser une chaine fonctionnelle (d'énergie et d'information) afin d'identifier les fonctions de chacun des composants de l'actionneur et les grandeurs physiques en entrées et en sorties.*

Afin de simuler le comportement dynamique de l'actionneur, il est nécessaire de représenter la charge qu'il devra mettre en mouvement. Pour un solide en rotation on parle d'inertie. Cette grandeur s'exprime en kgm<sup>2</sup> et quantifie la résistance d'un corps soumis à une accélération angulaire (le pendant de la masse qui caractérise la résistance d'un corps soumis à une accélération linéaire). Un frottement visqueux de l'arbre moteur est ajouté comme indiqué sur la figure 4 pour modéliser la manière dont est lubrifié le mécanisme.

- *Q2. En utilisant la bibliothèque SIMM de Scilab/Xcos ou Simscape de Matlab/Simulink, associer les composants de la chaine d'énergie afin d'obtenir un modèle semblable à celui de la figure 4. La fin de l'actionneur sera donc reliée à la charge inertielle représentant la tuyère.*
- *Q3. Vérifier que la réponse à un échelon de tension de 400V est une rotation de l'inertie représentée sur la figure 4.*
- *Q4. Mettre plusieurs valeurs de frottement visqueux (0.1 ; 0.5 ; 1 ; 5 Nmsrad-1 ) et identifier son influence sur la rapidité de réponse du système.*

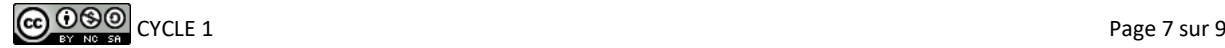

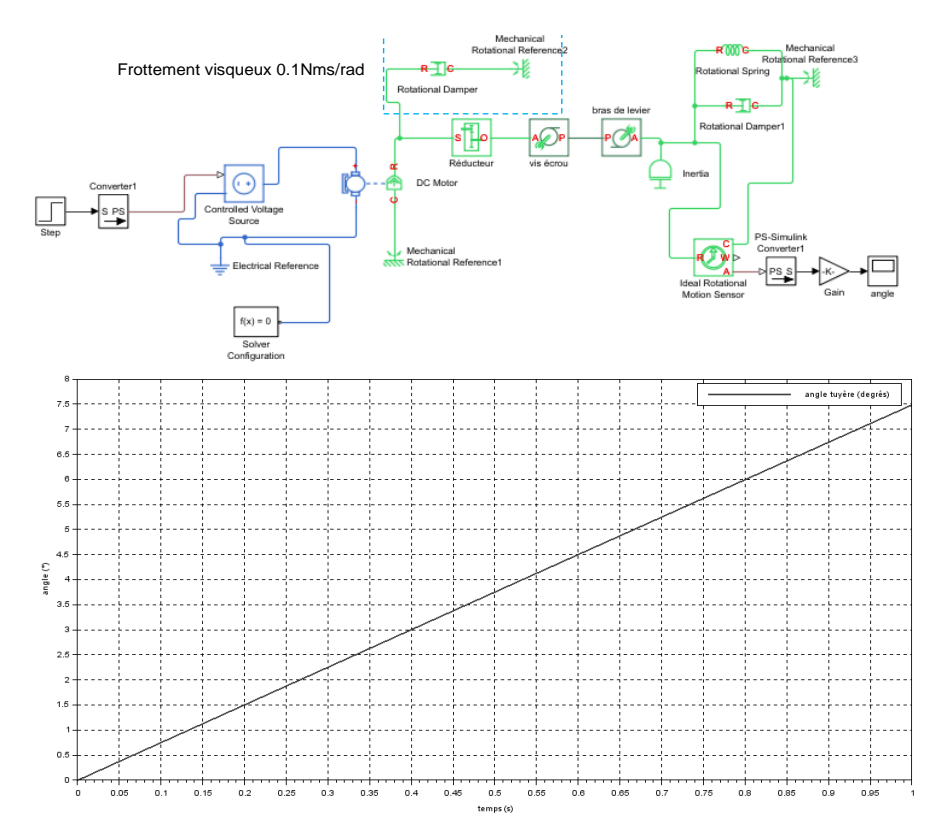

**Figure 9 : modèle de la chaine d'énergie et réponse à un échelon de 400V**

## **Démarche et conseils :**

Pour modéliser une chaine d'énergie il est souvent beaucoup plus simple de partir de la fin (de l'action et du composant qui agit) et de remonter composants par composants pour arriver au moteur et au modulateur (variateur ou hacheur)

Si le modèle Scilab ne converge pas lors de la simulation, il faut baisser les exigences du solveur en configurant des tolérances de  $1^e$ -2(clic droit + configuration)

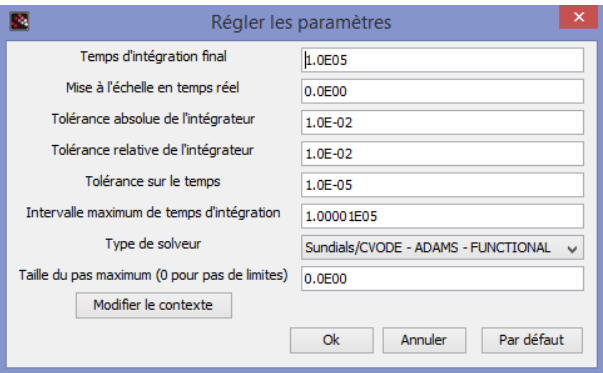

*Q5. Afin de simplifier le modèle et améliorer la simulation, remplacer le moteur et le générateur piloté par une source de couple (torque generator)*

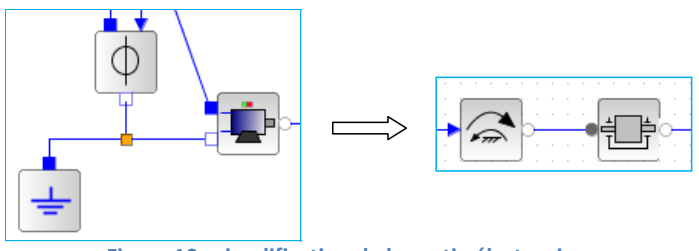

**Figure 10 : simplification de la partie électronique**

*Q6. Mettre enfin la chaine d'information, sur votre modèle Scilab/Xcos ou Matlab/Simulink afin d'asservir la tuyère en position angulaire. L'entrée sera donc maintenant un échelon consigne de position angulaire.*

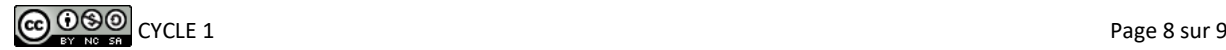

#### **Vérifier les performances**

Si votre modèle correspond bien à celui de l'actionneur, vous devez obtenir une courbe de réponse à un échelon de 5.5° identique à la figure 6 :

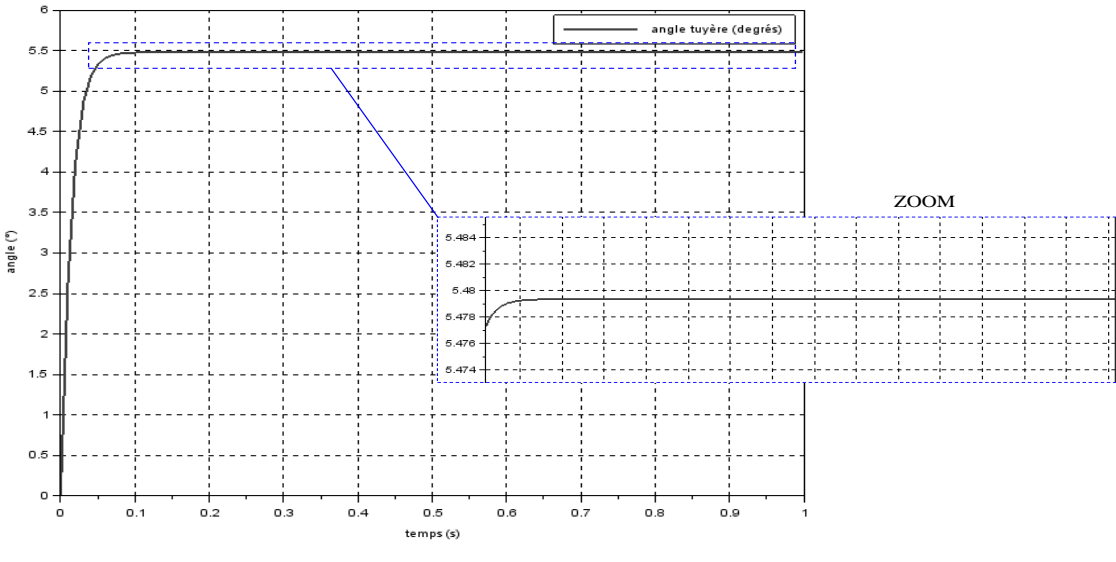

**Figure 11 : réponse de l'actionneur à un échelon de 5.5°**

## *Q7. Vérifier les performances de rapidité et de précision attendues par le cahier des charges.*

Lors de la simulation précédente la tension maximale simulée dépasse la tension maximale admissible de 200V du moteur réel. Afin de modéliser cette limite, nous plaçons une limite de tension en amont de la source de couple pour représenter cette saturation, comme présenté figure 7.

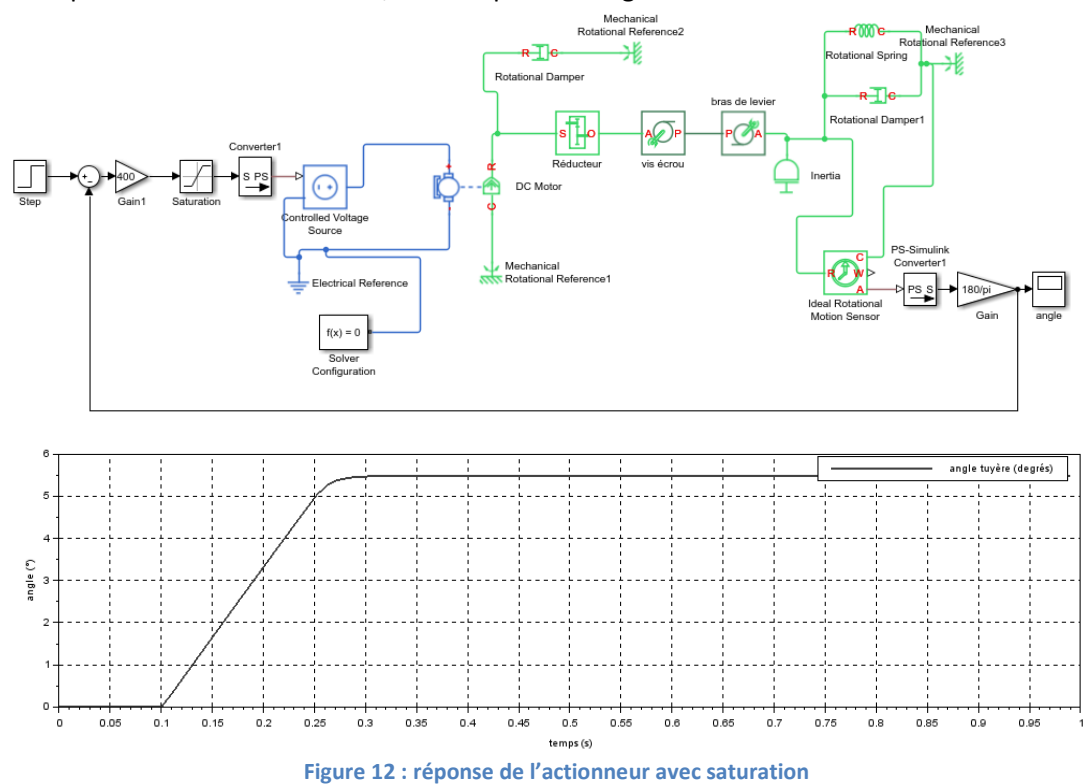

*Q8. Expliquer alors l'allure de la réponse figure 7 ? Le cahier des charges est-il toujours respecté ?*

#### **Conclusion : retour sur le cahier des charges**

*Q9. Quel est l'écart relatif (en pourcentage) vis-à-vis du cahier des charges ? En utilisant les analyses menées tout au long de l'exercice, indiquer quel paramètre permettrait de diminuer cet écart.*

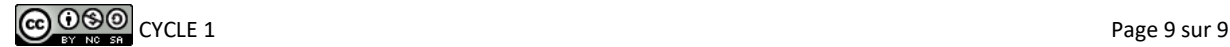